## 销售员资料**(RPT0099)**

说明:预览或直接打印销售员档案清单。

## 栏位 :

- 销售员:输入销售员编号,预览或打印所输销售员编号范围清单。
- 资料排序"销售员":排序应用于报表列内容显示的顺序,以销售员编号为首列排序(系 统默认)。

## 功能按钮:

- 1)打印预览:预览销售员档案清单报表 栏位条件输入后 - > 点击预览报表 - > 进入打印选项窗口 - > 点击"开始(Start)" - > 进入报表预览界面
- 2)打印输出:直接打印销售员档案清单报表
	- 栏位条件输入后 > 点击打印输出 > 进入打印选项窗口 > 选择所需打印格式(如 PDF、EXCEL 格式) -> 开始 -> 即按所选格式导出报表。

## 操作**:**

销售员栏位条件不作输入,系统默认打印全部销售员档案。如下图:

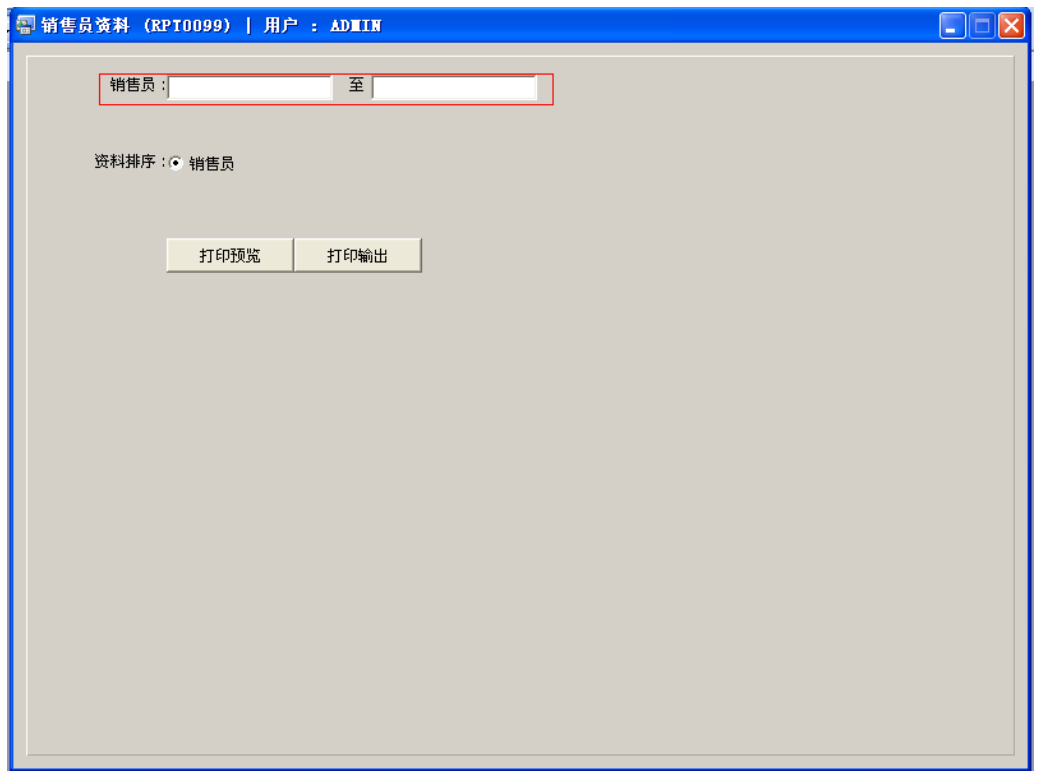

预览效果:

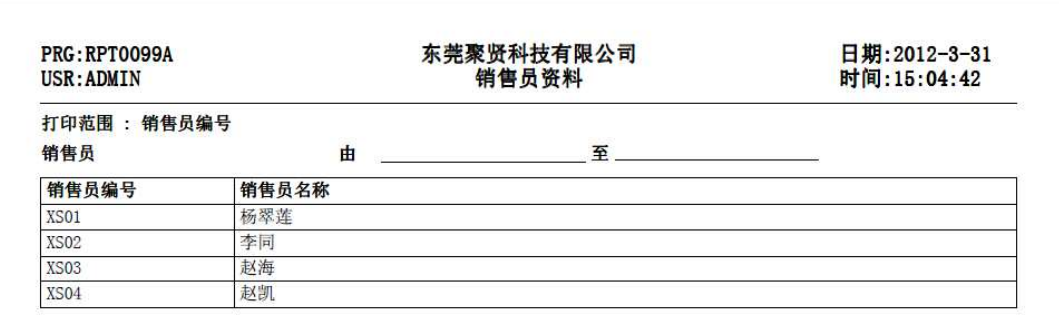

\*\* 打印完毕 \*\*